# **Model:IPcall-200 User Manual**

**For DHCP Router User Ref. IPcall-200-DHCP Ver. 20110603**

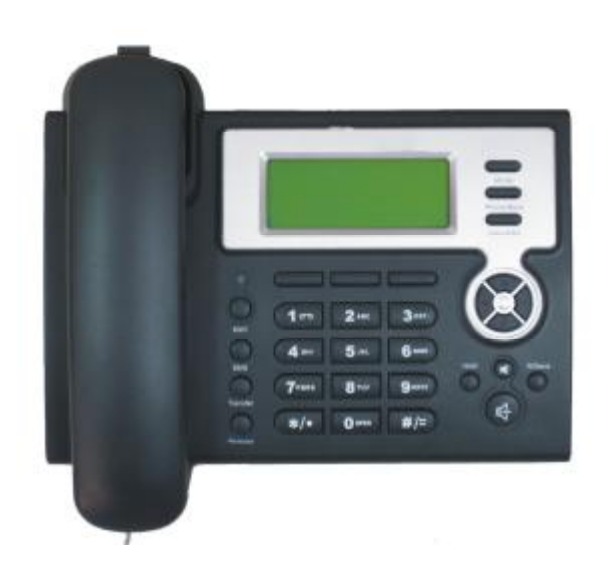

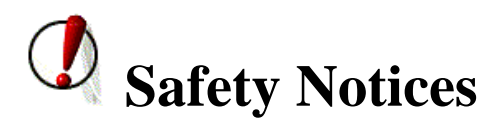

Please read the following safety notices before installing or using this phone. They are crucial for the safe and reliable operation of the device.

- l Please use the attached external power supply in the package. Other power adapter may cause damage to the phone if it's rating may out of the specification.
- l Before using Power Adapter, please check with your local power voltage. Any inaccurate power voltage may cause fire and damage.
- l Please be careful to the power cord. If the power cord or plug is impaired, do not use it to avoid fire or electric shock.
- l Do not drop, knock or shake it. Rough handling can break internal circuit boards.
- l Do not put the device in places where there is direct sunlight. Also do not put the device on carpets or cushions. It may cause electro-leakage or breakdown.
- l Avoid exposure the phone to high temperature, below 0℃ or high humidity. Avoid the unit with any liquid or in wet environment .
- l Do not attempt to open it. Non-expert handling to the device could damage it. Consult your authorized dealer for help
- l Do not use harsh chemicals, cleaning solvents, or strong detergents to clean it. Wipe it with a soft cloth that has been slightly dampened in a mild soap and water solution.
- l When lightning, It is recommended to disconnect the power plug and the internet cable to avoid a damage by a electric-shock.

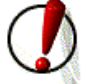

# Products Advantage

- l Unlimited free toll calls to any fixed line (PSTN) Home phones or mobile phones of more than 40 countries and cities in the world. (Referred to our countries service coverage list) Now you will save much expensive IDD expenses every year since having this unique **FREECall-Phone**.
- l It is convenient to be used, simply like to use an ordinary telephone every days.
- l The appearance looks fashionable, LCD display screen and blue backlight.
- l High-quality conversation effect, performing the intelligent human-computer interaction function operation.

# It needs to know before usage

l This machine is guaranteed for free toll unlimited calls within one year. It will be

valid within 365 days since it is activated which 10 calls have been made successfully. If you satisfy for this FREECall-Phone, you can continue to use the service by paying an annual fee for our server maintenance yearly. So that, there will be a pop up **ALERT Warning** before 30 days of the expired date to remind you. Please call your local agent whom you bought the IPcall-200 from to pay for and tell him what your unique S/N which printed on the back of your device is.

- l In your current network, if someone is carrying on BT for downloading or large-scale game, may have certain influence on conversation quality of this machine at the same time. Try to counter-change their usage period.
- l If there is a network exchanger after the router, please be sure the network exchanger and router to be in the same address pool. To avoid a problem, a best way is that connect the IPcall-200 to the router directly.

# **Table of Content**

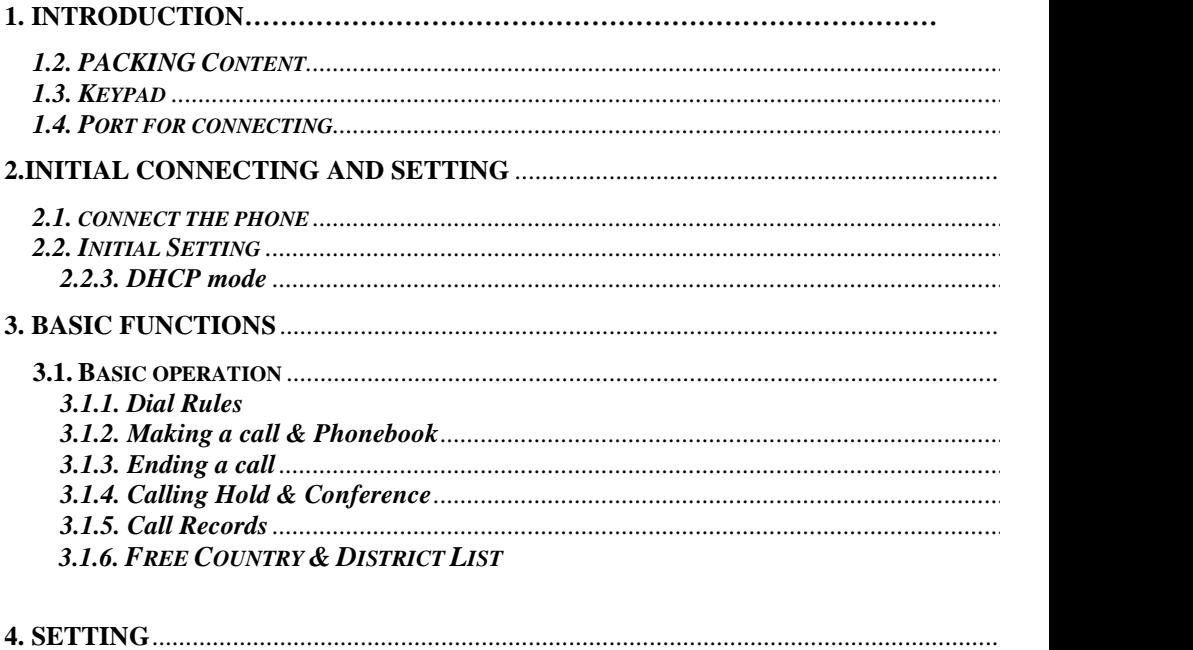

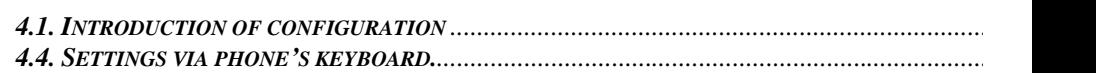

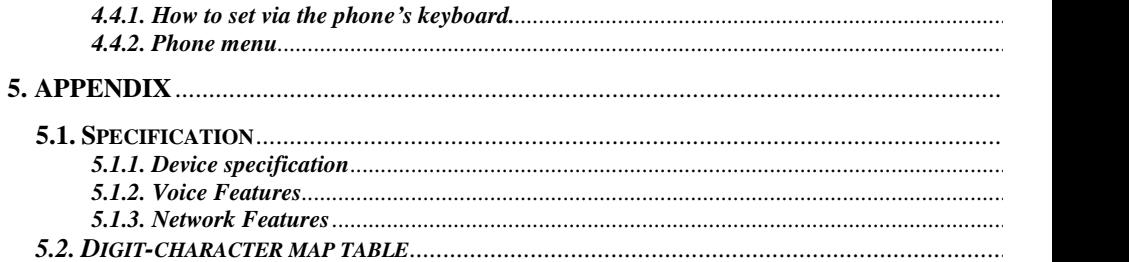

# **Introduction for IPcall-200 1.2. Packing Content**

The original packing contains the following parts:

- 1. Main unit x1
- 2. Handset x1
- 3. Handset cord x1
- 4. Power supply x1
- 5. Cat-5 Ethernet cable x1
- 6. Instruction manual x1

# **1.3. Keypad**

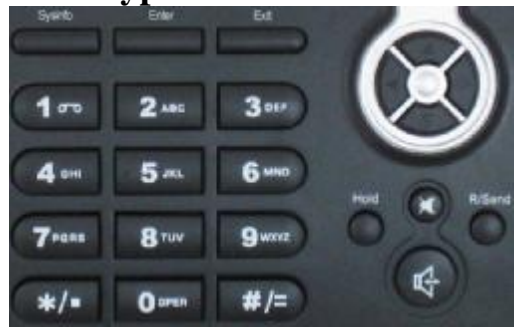

The numeric keypad with the keys 0 to 9, \*, and # are used for dialing

Quick View for Keys Mapping:

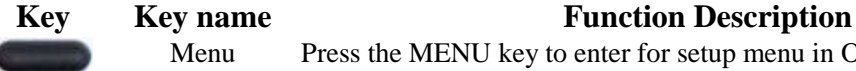

Menu Press the MENU key to enter for setup menu in ON-HOOK.

MENU

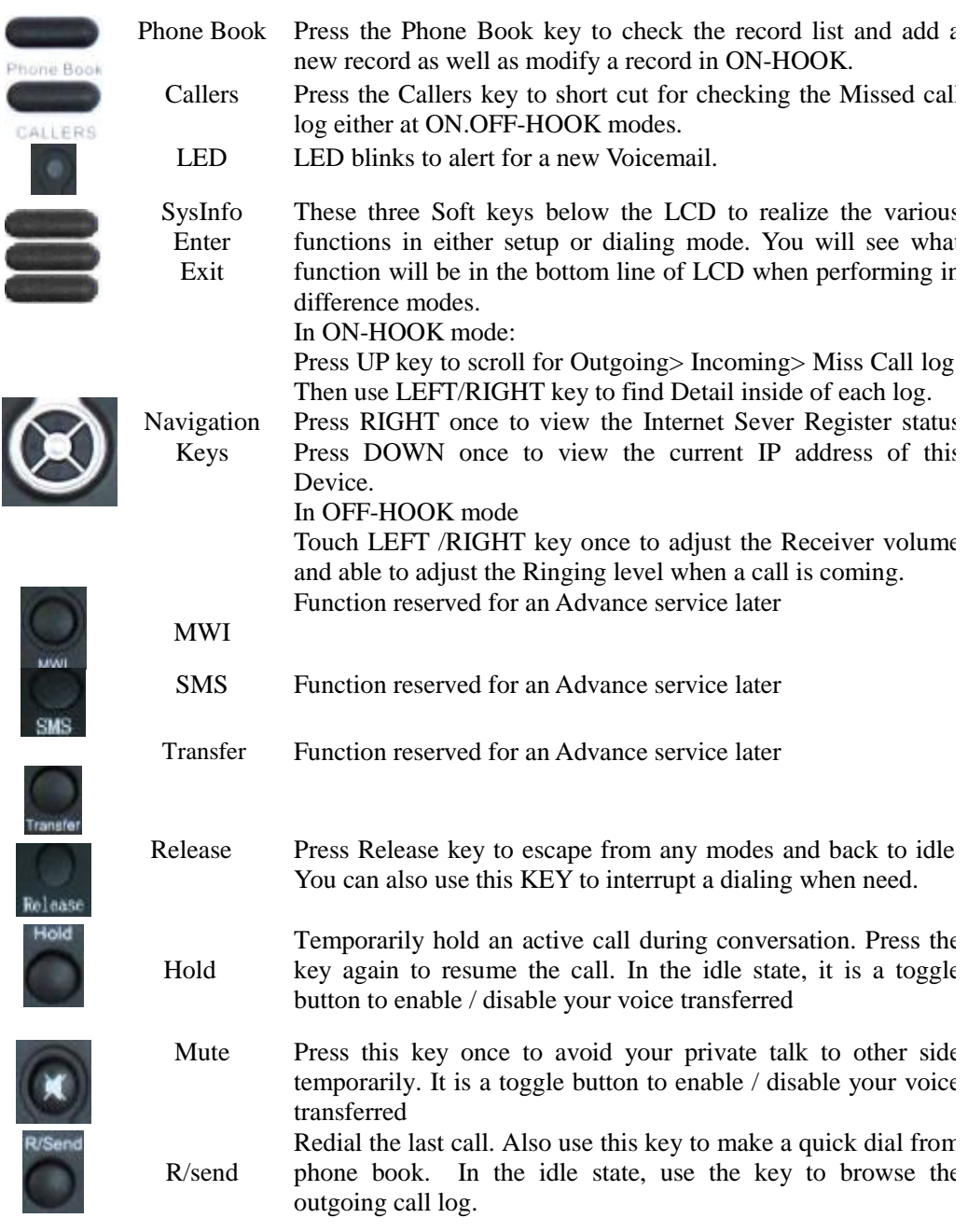

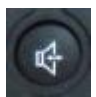

# **1.4. Port for connecting**

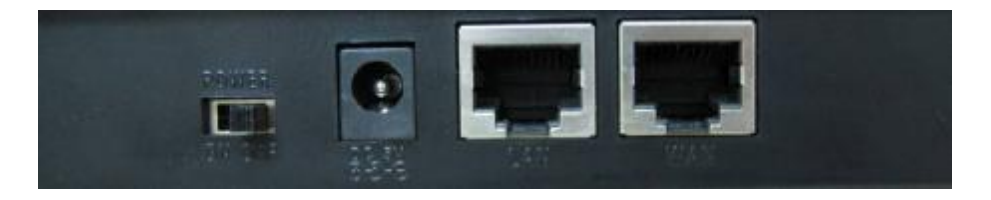

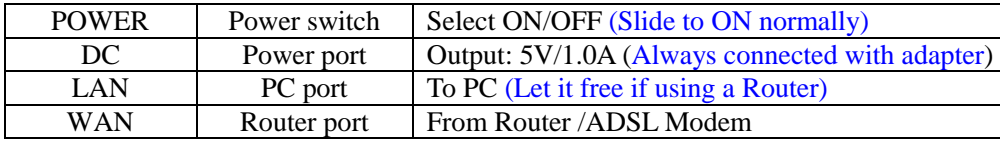

There are two Network ports in the real: The WAN and the LAN port. Before you connect the power source, please carefully read Safety Notices of this user manual.

# **2.Initial connecting and Setting**

# **2.1. Connect the Phone**

Step 1:

Connect the handset to the handset port by the handset cable in the package.

Step 2:

Connect the DC plug to the Power port on the real of the phone. The attached AC adapter will be suitable for either 110V or 240V AC outlet in your country.

Step 3:

.

Before you connect the phone to the network, please check and consult an experience people or your internet service provider for what kind of your network is using. In this manual, we assume you are using a standard router which already working as a DHCP server in office or home to access to the internet as the picture below.

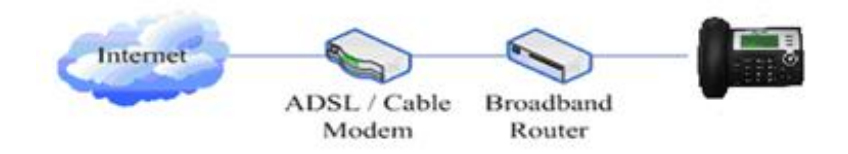

Step 4: Slide the Power switch on the real of the phone to ON, LCD screen will displays "Initializing…Wait Log On…".until the real time clock to show the current date, time and the Banner of "COMPUTEC IPCALL". Now your phone is ready to be used for any global calls.

If your LCD screen displays different information other than the above like "WAN Disconnected" or "Initializing Failed", you need to check the network connection or if the Cat-5 plugged in the proper port correctly as well as what is the current broadband protocol. You may check the following paragraph to compare the current setting. If you are sure that a DHCP router is not in-use, you may need to download other Instruction Manual for either Fixed static IP or PPPoE dial up users from our website : [www.computechnic.com](http://www.computechnic.com).

# **2.2. Initial Setting**

In fact, this Phone supports DHCP from your router by default. The CPU in the phone does able to configure all of necessary setting automatically for you since power-up. In case you notice the Initializing failed, you can try to adjust the setting according to the following steps to resolve the problem.

#### **2.2.3. Setting for DHCP mode**

- 1. Press the MENU key, and press the **DOWN** key twice, the LCD screen will display "**3 Network**". Then press the Enter key, the LCD screen will display "**1 WAN**".
- 2. Press Enter to show "**1 Net Mode**". Press Enter again to see if DHCP displaying. Otherwise, push the same key which showing "Edit" once, then press the LEFT / RIGHT of navigator keys to find until screen shows "**<>DHCP**". Press the same key that showing "Save", LCD responds "Saved" and now the net mode is changed for DHCP.
- 3. Press QUIT key four times to exit for ON-HOOK mode. Press **DOWN** key to see if "**DHCP**" appear correctly. If LCD still show "**Negotiating…**", means that phone is still trying to search a DHCP server and does not find it yet. The phone will not work at this status. If there is IP address displayed finally, means DHCP server (Your router provided) has been detected and is ready to work.

## **3. Basic Functions 3.1. Basic operation 3.1.1 Dial rules: Call for a Mobile Phone:**

'900'+Country code + Cellphone / Mobile number + **SEND**

#### **Dial for a Fixed line Phone:**

'900' +Country code + Area code + Tel No. +  $\mathsf{SEND}$ 

#### **3.1.2. Making a call**

**I** Hand-free Quick-dialing

In On-Hook mode, push your desired number, and press **SEND** button, phone will dial the call with hands-free mode immediately.

l Pick up handset to Dial

Off-Hook by pick up handset, input your desired number, then press **SEND** button, the call is sent immediately.

#### l **Dial from PHONEBOOK**

Press PHONE BOOK any time to activate the Phonebook, press Enter to the List, push UP/DOWN to search the person which you want to contact. Press **SEND** 

to dial the displayed number on the screen.

#### **Add a Record to PHONEBOOK**

In either ON /OFF-HOOK mode, press "PHONEBOOK" and then push "Add", LCD will show two Rows for Name and Tel. Now you can input Caller's Name according to **Digit-character map table** below. After done for the Name input, move the cursor to the Tel. by pressing DOWN key, then you can enter the Caller's phone digits one by one plus 2s pause between each. An instant touch will affect to a difference letter or symbol changed immediately.

#### l **Dial from CALLER List**

Press the **CALLER** key in On-Hook mode, then select the either caller band by the UP/DOWN key. The press RIGHT key to display the list of the current band. Brows the desired phone number with UP/DOWN key and press **SEND** to dial the

displayed number.

## **3.1.3. Ending a call**

- l Simply hangs up by left handset on cradle.
- l Hangs up by press hands-free button once.
- l Press "Release" key at any time when you want to re-make a call immediately.

# **3.1.4. Calling Hold / Call Conferencing**

You can hold the current call by pressing **HOLD** to hold the line temporary without interrupt the current call. Press again to resume your conversation. This feature is also available in 3-way conference call in the internet if all parties are using IPcall-200. You can make another call to the third party who also is using an IPcall-200 during a Hold period. Then press Hold again to start conference.

#### . **3.1.5. Call Records**

The phone memory capacity are enough for 100 missed calls, and 100 outgoing calls. If the memory is full, the newest will overwrite the oldest repeatedly. In case AC power is disconnected or phone system may reboot, all call records will be discarded.

# l Missed Call (Incoming calls are allowed from other IPcall-200)

Press **CALLER** key to short-cut to "Missed Call" list . You see how many number of total missed calls that you did not pick up yet from other IPcall-200 in the world. Press the "Enter" key to access to the List and use UP/ DOWN keys to browse the entire records. If there is no missed call, screen will show "List Is Empty".

# l Incoming call (Incoming calls are allowed from other IPcall-200)

Press **CALLER** and use UP/DOWN keys to select to "Incoming Call". Press the "Enter" key to access to the List and use UP/ DOWN keys to browse the entire records. If there is no Incoming call, screen will show "List Is Empty".

# l Outgoing call

Press **CALLER** and use UP/DOWN keys to select to "Outgoing Call". Press the "Enter" key to access to the List and use UP/ DOWN keys to browse the entire records. If there is no Outgoing call, screen will show "List Is Empty".

#### **3.1.6 Free Country And District List**

Both Cell Phone and PSTN Fixed line Phone are available for the following countries:

#### **North America:USA / Canada**

**Asia: China / Hong Kong / Singapore / Malaysia / Thailand / India / Philippine /Pakistan (If you had bought the phone that specially for Philippine as well as Pakistan)**

Other countries and cities for PSTN Fixed line Phone in the World such as:

Asia: Taiwan, Japan, Korea, Australia,

Euro: England (U.K.), France, New Zealand, Denmark, Germany, Spain, Sweden, Portugal, Russia, Romania, Kazakhstan, Austria, Irish, San Marino, Poland, Hungary, Switzerland, Greece, Luxembourg, Belgium, Norway,

Middle East: Cyprus, Israel,

South America: Colombia, Mexico, Argentina (Buenos Aires), Brazil, Venezuela, Peurto- Rico,

More countries will be added into the list monthly. Please bookmark the link for update the information in our **website**

# **4. System Setup**

#### **4.4.1. How to access to SETUP via the phone's keyboard.**

In case you want to resolve a problem or you already be an experience user, you can access to the setup mode by using MENU. Other keys like the UP / DOWN / LEFT / RIGHT / SysInfo / Enter / Exit keys that are used to complete the proper setting.

- l Use UP/ DOWN and SysInfo to access to the sub-menu.
- l Use LEFT / RIGHT to adjust screen brightness, contrast, ring level and voice volume.
- l Use Enter and Exit to modify or exit during setting.

#### **4.4.2. Phone System Menu**

Phone Setup Menu is displayed when the Menu key is pushed. It will be scrolled up or down in a circle.

Note:

- 1. The System Config in this phone is not allowed to access. It is protected by the password.
- 2. Even you are allowed to access into user's config menu, but if the Phone display correctly with the current time, there is no need to access the Menu which may occurred a problem by an improper operation. **Important: Don't try to change anything by pressing the MENU attempt to modify any existing parameter. The CPU in the phone has done for you since Power up.**

# **5. Appendix**

# **5.1. Specification**

## **5.1.1. Device specification**

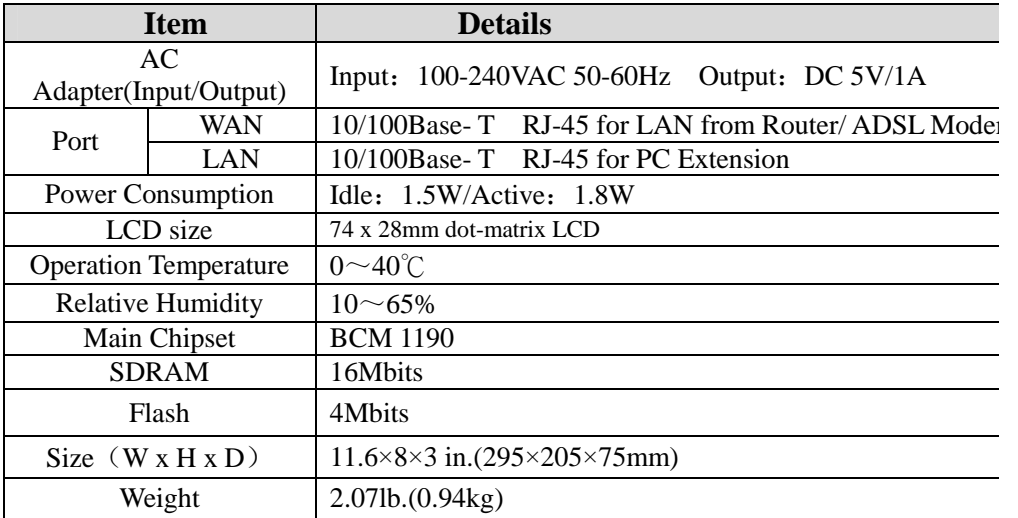

# **5.1.2. Voice Features**

- l Echo cancellation
- l Supports full duplex.
- l Storage for phonebook, outgoing calls / missing calls / Incoming calls up to 500 records. 100 records of each band.
- l Options for 12/24 time format.
- l All Calls with time stamp

#### **5.1.3. Network Features**

- **I** WAN/LAN: Support Bridge and Router mode.
- l Support basic NAT and NAPT
- **I** PPPoE for xDSL modem
- l VLAN compatible
- l Support DHCP, getting IP on WAN port automatically
- l Support DHCP distribute IP on LAN port

#### **5.2. Digit-character map table**

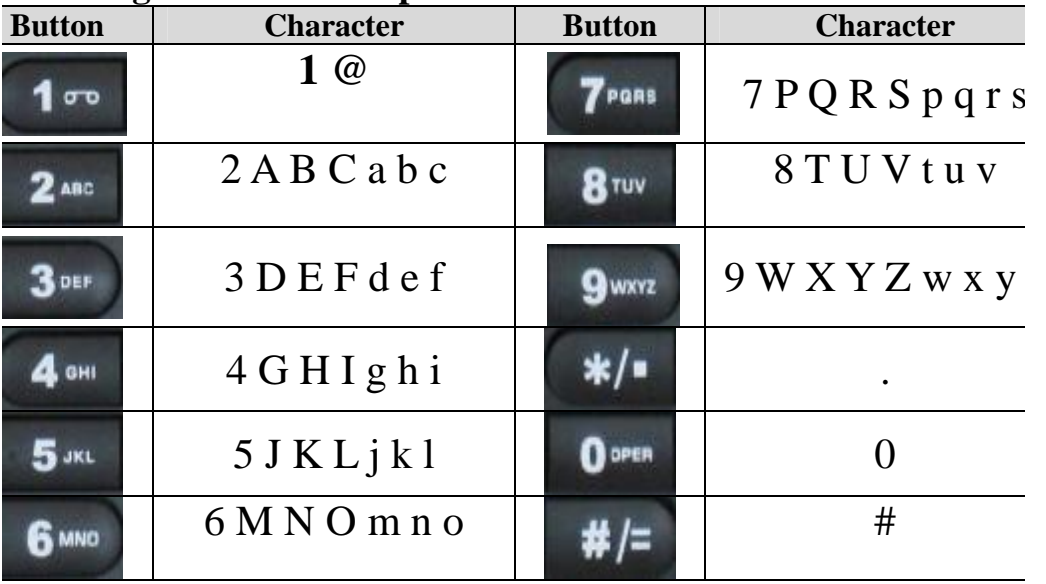